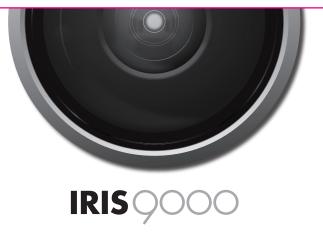

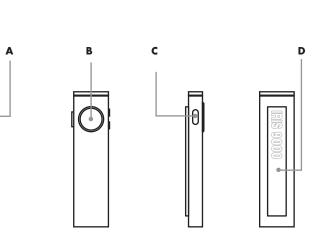

# **IRIS 9000 BLUETOOTH® SPEAKERPHONE**

#### About your IRIS 9000

IRIS 9000 is a Bluetooth® enabled speakerphone and dock for the iPhone 4S and other compatible Bluetooth devices. It can also be used as an external speaker via the 3.5mm auxiliary input jack. The IRIS 9000 is compliant with Bluetooth v3.0 + EDR Class II and supports the Hands Free Profile (HSP), and Headset Profile (HSP).

## 1. Remote (see to Figure 1)

- A. Volume Buttons
- B. Voice Control Button:
  - Initiate SIRI (iPhone) or initiate phone's voice-dialing option (1 tap)
- C. Call Button:
- Take a call or end it (1 tap)
- Redial (2 taps)
- Reject an incoming call (press and hold for 2 seconds)
- Activate pairing mode (press and hold until LED flashes)
- D. Clip

## 2. IRIS 9000 & Phone Dock (see to Figure 2)

- A. Microphone
- B. IR Receiver
- C. Power Switch
- D. Audio Port
- E. Mini USB Power Input
  - Note: IRIS 9000 uses either USB or battery power. The USB port does not charge the batteries.
- F. Battery Box (3x AAs)
- E. LED
- G. Phone Cradle
- H. iPhone 20-pin serial cable holder

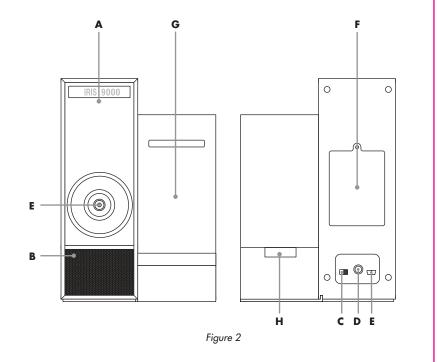

Figure 1

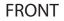

# **USAGE INSTRUCTIONS:**

#### 1. Getting Started

- Install fresh batteries in orientation indicated and/or plug in mini USB cable. Power on the IRIS 9000 by flipping the power switch on the back to the "on" position
- Dock slides into IRIS 9000 with the tab in the slot on the base on the left side.
- Press iPhone cable firmly into cable slot until flush.

# 2. Pairing your phone/device

- 1. Activate Bluetooth on your phone/device
  - A. For the iPhone: Go to Settings >General > Bluetooth and slide the Bluetooth slider to the "on" position.
  - B. For Android devices: Go to Settings > Wireless & Networks > Bluetooth Settings and check the box labeled "Turn on Bluetooth"
    - Or Go to Settings > Wireless > Network Settings and check the box labeled "Turn on Bluetooth"
  - C. For other phones/devices please refer to the manual of your phone/device

## 2. Put the IRIS 9000 into pairing mode

- A. Verify no other headset/speakerphones are currently paired with your phone B. Turn on IRIS 9000
- C. Point the remote at the base station and press and hold the Call Button until the LED begins flashing. Continue to hold the button through the first set of tones (4 beeps) and release on the second set (2 beeps).
- 3. Connect IRIS 9000 to your phone/device
  - A. Select the IRIS 9000 from the list of devices on your phone/device.
  - B. If phone/device asks for a passcode or PIN, enter "0000".
  - Note: Some phones also ask to confirm connection after pairing.
  - C. LED will stop flashing once your phone/device and IRIS 9000 are successfully paired.

#### Notes:

- Once the IRIS 9000 and phone/device have been paired the IRIS 9000 will remember the connection. To re-pair you need only to press and hold the Call Button through the first set of tones (4 beeps). The IRIS 9000 will then automatically reconnect.
- This will not work if the IRIS 9000 profile has been deleted from your phone/device.
- The IRIS 9000 only keeps the last paired device in memory.

# 3. Usage Tips

- Transfer a call to and from the IRIS 9000.
  - To transfer a call from the IRIS to your phone press and hold the Call Button during a call. Hold through the first tone (1 beep) and release on the second (3 beeps).
  - To transfer a call from your phone to the IRIS 9000 during a call press and hold the Call Button. Release the button after the first set of tones (4 beeps).
  - A call placed on your phone while connected will automatically transfer the call to your IRIS 9000.

# HELP:

For more information visit http://www.thinkgeek.com/product/eb7d

#### For Help Call:

| Call:      | 1-888-GEEKSTUFF (1-888-433-5788)         |
|------------|------------------------------------------|
| Email:     | http://www.thinkgeek.com/brain/custserv/ |
| Live Chat: | http://www.thinkgeek.com/help/chat/      |

Warnina: Do not mix old and new batteries. Do not mix alkaline, standard or recharaeable batteries.

Warning: Changes or modifications to this unit not expressly approved by the party responsible for compliance could void the user's authority to operate the equipment.

This device complies with Part 15 of the FCC Rules.

- Operation is subject to the following two conditions:
- (1) This device may not cause harmful interference, and (2) this device must accept any interference received, including interference that may cause undesired operation

## Note:

This equipment has been tested and found to comply with the limits for a Class B digital device, pursuant to Part 15 of the FCC Rules. These limits are designed to provide reasonable protection against harmful interference in a residential installation. This equipment generates, uses and can radiate radio frequency energy and, if not installed and used in accordance with the instructions, may cause harmful interference to radio communications.

However, there is no guarantee that interference will not occur in a particular installation. If this equipment does cause harmful interference to radio or television reception, which can be determined by turning the equipment off and on, the user is encouraged to try to correct the interference by one or more of the following measures:

- Reorient or relocate the receiving antenna.
- Increase the separation between the equipment and receiver.
- Connect the equipment into an outlet on a circuit different from that to which the receiver is connected.
- Consult the dealer or an experienced radio/TV technician for help.

iPad and iPhone® are trademark of Apple, Inc.

Android <sup>™</sup> is trademark of Google Inc.

The Bluetooth® word mark and logos are registered trademarks owned by Bluetooth SIG, Inc. and any use of such marks by ThinkGeek Inc. is under license. Other trademarks and trade names are those of their respective owners.

Any mention of Apple, iPad, iPhone, Google and Android is simply to indicate device compatibility and does not constitute an endorsement by any of the respective companies.